## **Desktop**

Eseguito il login iniziale, si verrà reindirizzati alla pagina desktop del gestionale (figura sottostante).

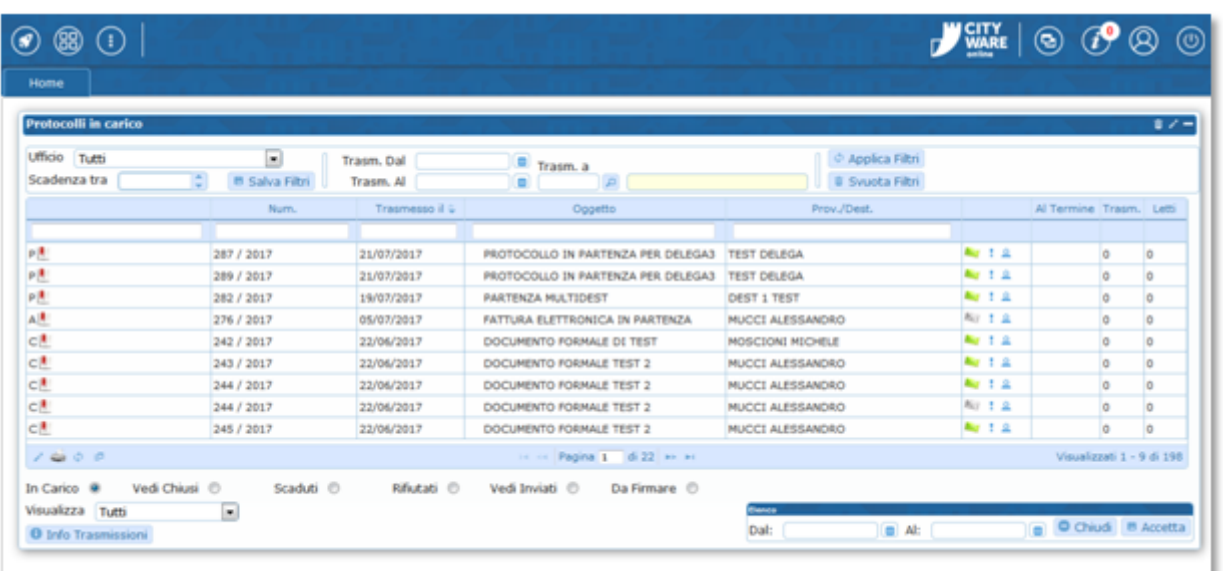

 $\bullet$ Attraverso questo bottone sarà possibile accedere ai programmi ed alle schede recentemente aperte, il quale aprirà un elenco a discesa sul quale sarà possibile cliccare per scegliere.

Attraversoquesto bottone si aprirà il menù grafico

 $\ddot{\ddot{\cdot}}$ Attraverso questo bottone si aprirà il menù a tendina, il quale aprirà l'elenco dei programmi abilitati all'utente.

Al centro troveremo il portlet con gli ultimi protocolli in carico. Sulla destra sono invece collocati i bottoni per:

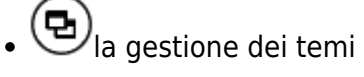

- $\boldsymbol{P}_{\boldsymbol{\theta}}$  $\boldsymbol{P}_{\boldsymbol{\theta}}$  $\boldsymbol{P}_{\boldsymbol{\theta}}$ dei permessi utente
- $\left(\bigcup_{e \text{ della sessione.}}\right)$  $\left(\bigcup_{e \text{ della sessione.}}\right)$  $\left(\bigcup_{e \text{ della sessione.}}\right)$

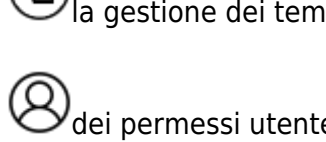

Last update: 2018/06/12 <sub>guide:protocollo:il\_desktop https://wiki.nuvolaitalsoft.it/doku.php?id=guide:protocollo:il\_desktop&rev=1521456344<br>13:39</sub>

From: <https://wiki.nuvolaitalsoft.it/> - **wiki**

Permanent link: **[https://wiki.nuvolaitalsoft.it/doku.php?id=guide:protocollo:il\\_desktop&rev=1521456344](https://wiki.nuvolaitalsoft.it/doku.php?id=guide:protocollo:il_desktop&rev=1521456344)**

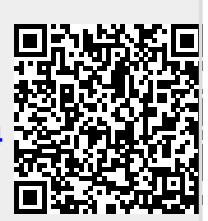

Last update: **2018/06/12 13:39**